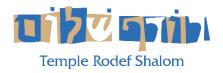

# HOW TO WATCH TEMPLE RODEF SHALOM ON A BIG SCREEN (SMART) TV

We cannot guarantee that a stream will work on any given Smart TV. Many are simply incapable of playing video from any but a few specified websites. It is always a better idea to connect your computer via HDMI to your computer to view the service OR you can connect via Chromecast or Apple Airplay, or any of these services listed below. The quality of the video in this instance will be dependent on your device and wifi connection.

### Chromecast

Chromecast instructional video:

#### YouTube

If you can access YouTube from your smart TV, then search for Temple Rodef Shalom in the YouTube search menu. Our YouTube page allows you to watch our streams live as well as those in the archive.

## FaceBook Live

If you use FaceBook and you are able to access FaceBook from your smart TV, then search for Temple Rodef Shalom in the FaceBook search menu. Our FaceBook page allows you to watch our streams live.

#### FIOS, COMCAST, XFINITY, COX

If you subscribe to any of the digital cable services, many of them have a YouTube channel in their channel list. Simply go to that channel, and type in Temple Rodef Shalom!

## Connecting a computer to your TV

An easy way to watch TRS streams is to simply hook up an HDMI cable from your laptop or computer right to the HDMI input on your TV. Then simply choose that HDMI input from your TV input menu, and navigate on your computer to <u>www.templerodefshalom.org/live</u>.

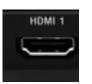

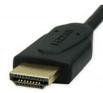